**УТВЕРЖДАЮ** Первый заместитель генерального директора - заместитель по научной работе ФГУП «ВИИИФТРИ» А.Н. Щипунов  $m \theta R n$  $\infty$ СЬ 2016 г.  $\rightarrow$ ME H.

## **ИНСТРУКЦИЯ**

 $\Delta$ 

**Имитаторы сигналов спутниковых навнгационных систем GSS6700**

# **МЕТОДИКА ПОВЕРКИ**

**651-16-15 МП**

*z.p-GH'fOt-'ib*

р.п. Менделеево 2016 г.

#### 1 Общие сведения

1.1 Настоящая методика поверки распространяется на имитаторы сигналов спутниковых навигационных систем GSS6700 (далее - имитатор сигналов) и устанавливает порядок и объем их первичной и периодической поверок.

1.2 Интервал между поверками - 1 год.

## 2 Операции поверки

2.1 При поверке имитатора сигналов выполнить работы в объеме, указанном в таблице 1.

Таблица 1

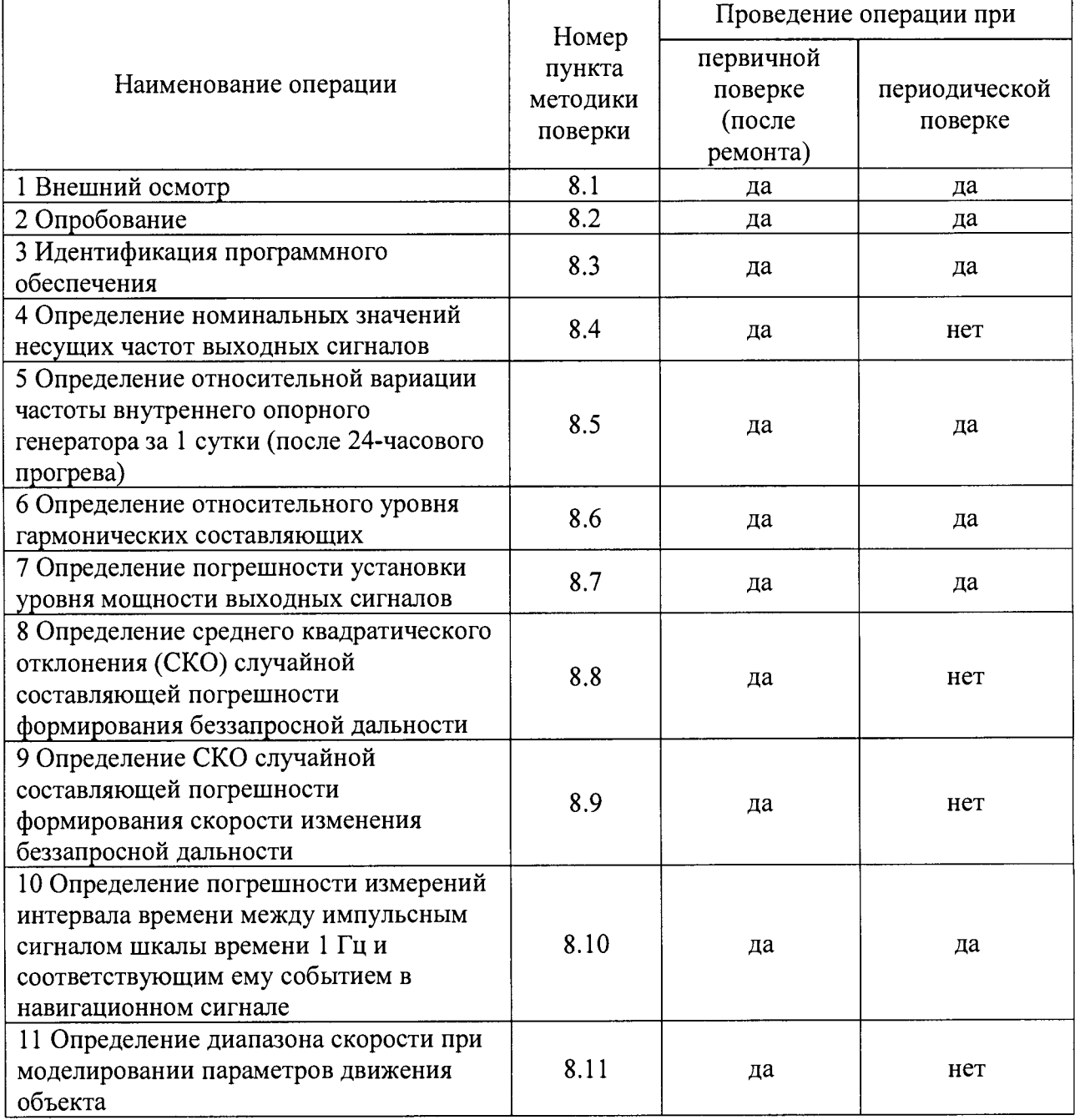

Примечание. Периодическую поверку допускается проводить в тех диапазонах, которые используются при эксплуатации, по соответствующим пунктам настоящей методики. При этом соответствующая запись должна быть сделана в

эксплуатационных документах и свидетельстве о поверке (при его наличии) на основании решения эксплуатанта.

2.2 При получении отрицательных результатов при выполнении любой из операций поверка прекращается, имитатор сигналов бракуется и отправляется в ремонт.

## 3 Средства поверки

3.1 При проведении поверки использовать эталоны и средства измерений, представленные в таблице 2.

Таблина 2

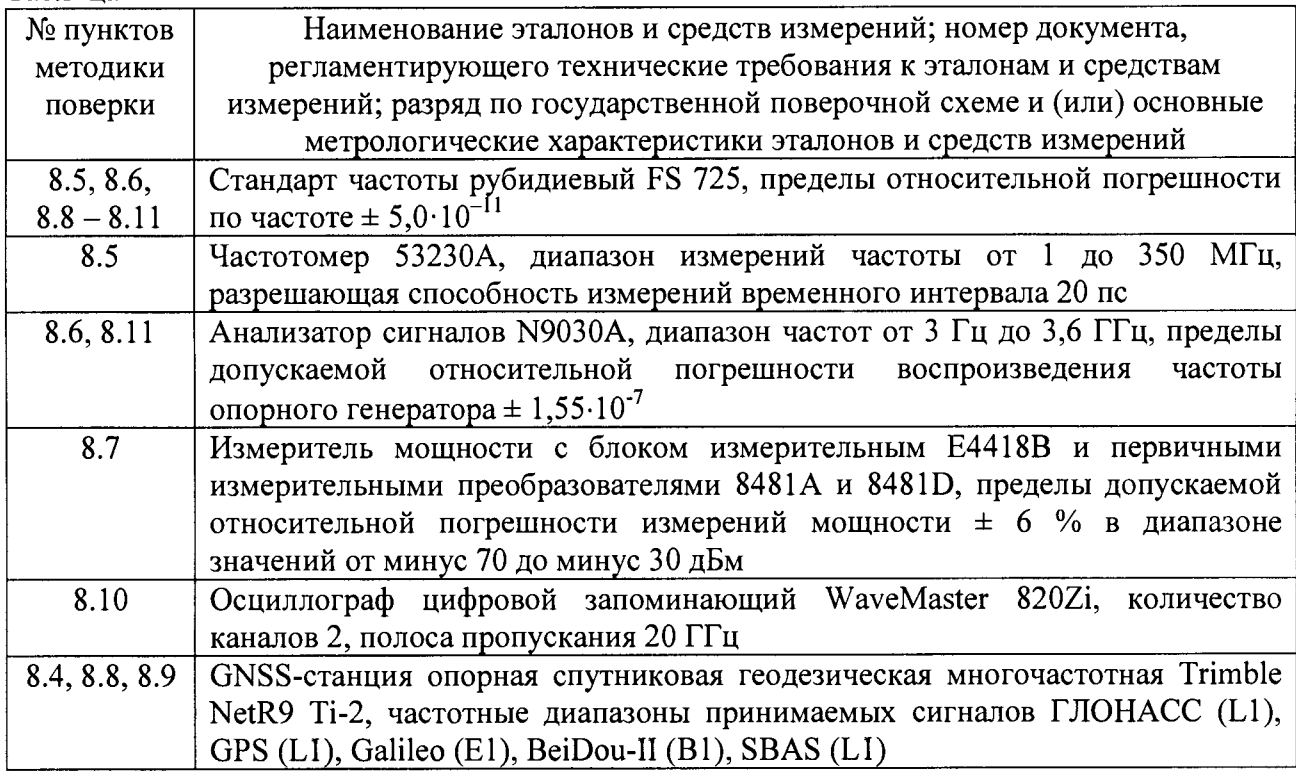

3.2 Допускается использование других эталонов и средств измерений метрологическими характеристиками, обеспечивающими определение метрологических характеристик поверяемого имитатора сигналов с требуемой точностью.

3.3 Применяемые средства измерений должны быть утверждённого типа, исправны и иметь действующие свидетельства о поверке, эталоны должны быть аттестованы.

### 4 Требования к квалификации поверителей

4.1 К проведению поверки имитатора сигналов допускается инженерно-технический персонал с высшим образованием, ознакомленный с руководством по эксплуатации (РЭ) и документацией по поверке, допущенный к работе с электроустановками напряжением до 1000 В и имеющий право на поверку (аттестованный в качестве поверителей).

## 5 Требования безопасности

5.1 При проведении поверки должны быть соблюдены требования безопасности в соответствии с ГОСТ 12.3.019-80.

5.2 К работе с имитатором сигналов допускаются лица, изучившие требования безопасности в соответствие с ГОСТ Р 51350-99, инструкцию по правилам и мерам безопасности и прошедшие инструктаж по технике безопасности на рабочем месте.

## 6 Условия поверки

6.1 Поверку проводить при следующих условиях:

- температура окружающего воздуха, °С
- относительная влажность воздуха, *%*
- *-* атмосферное давление, мм рт. ст.
- напряжение питания, В

- частота напряжения питания, Гц

#### **7 Подготовка к поверке**

7.1 Перед проведением поверки необходимо выполнить следующие подготовительные работы:

- выполнить операции, оговоренные в РЭ на поверяемый имитатор сигналов, по его подготовке к работе;

- выполнить операции, оговоренные в РЭ на применяемые средства поверки, по их подготовке к измерениям.

### **8 Проведение поверки**

8.1 Внешний осмотр

8.1.1 При внешнем осмотре проверить:

- отсутствие механических повреждений и ослабление элементов, четкость фиксации их положения;

- чёткость обозначений, чистоту и исправность разъёмов и гнёзд, наличие и целостность печатей и пломб;

- наличие маркировки согласно требованиям эксплуатационной документации.

8.1.2 Результаты поверки считать положительными, если выполняются все перечисленные требования. В противном случае имитатор сигналов бракуется и отправляется в ремонт.

8.2 Опробование

8.2.1 Включить ПЭВМ и генератор сигналов из состава имитатора сигналов путем нажатия соответствующей кнопки включения на ПЭВМ и перевода в верхнее положение тумблера на задней панели генератора сигналов.

8.2.2 После включения на дисплее ПЭВМ должна отображаться загрузка системы Windows. Дождаться окончания загрузки системы Windows, что свидетельствует о том, что имитатор сигналов готов к работе.

8.2.3 Запустить установленное на ПЭВМ специализированное программное обеспечение SimGEN, либо SimREPLAY, либо SimREPLAYplus (в зависимости от комплекта поставки) и в соответствии с РЭ имитатора сигналов воспроизвести любой имеющийся при поставке сценарий имитации. Проконтролировать результаты на предмет отсутствия ошибок.

8.2.4 Результаты поверки считать положительными, если по результатам воспроизведения сценария имитации отсутствуют ошибки. В противном случае имитатор сигналов бракуется и отправляется в ремонт.

от 220 до 240; от 50 до 60.  $20 \pm 5$ ;  $60±10$ :  $750\pm10$ ; 8.3 Идентификация программного обеспечения

8.3.1 Проверку соответствия заявленных идентификационных данных программного обеспечения (ПО) имитатора сигналов проводить в соответствии с разделом 1 РЭ в следующей последовательности:

- проверить идентификационное наименование ПО имитатора сигналов;

- проверить номер версии ПО имитатора сигналов.

8.3.2 Результаты поверки считать положительными, если идентификационные данные ПО соответствуют идентификационным данным, приведенным в таблице 3. В противном случае имитатор сигналов бракуется и отправляется в ремонт. Таблица 3

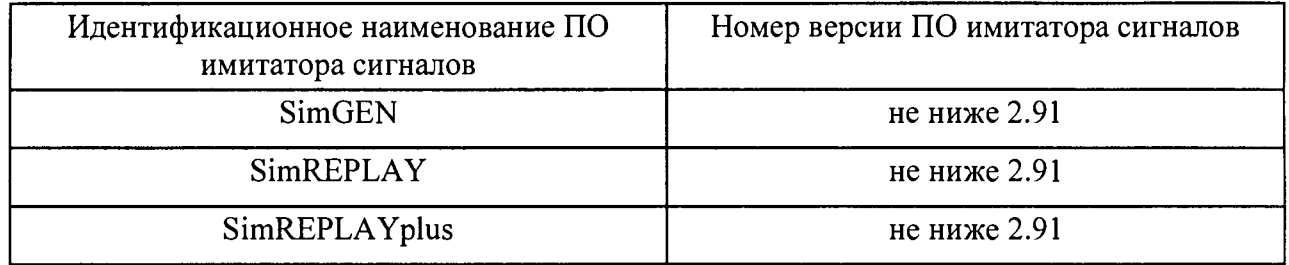

8.4 Определение номинальных значений несущих частот выходных сигналов

8.4.1 Для определения номинальных значений несущих частот выходных сигналов подключить к имитатору сигналов навигационную аппаратуру потребителей rJIOHACC/GPS/Galileo/BeiDou-11/SBAS, например, GNSS-станцию Trimble NetR9 Ti-2, используя антенный кабель. Использовать радиочастотный разъем N-типа для выдачи формируемых навигационных сигналов, расположенный на лицевой панели генератора сигналов.

8.4.2 Включить имитатор сигналов и GNSS-станцию Trimble NetR9 Ti-2 и дождаться установления рабочего режима работы для каждого из средств.

8.4.3 Сформировать и воспроизвести на имитаторе сигналов сценарий для неподвижного объекта с сигналами КНС ГЛОНАСС (L1, литеры рабочих частот от минус 7 до 6), GPS (LI), Galileo (E1), BeiDou-II (B1) и подсистемы SBAS (LI).

8.4.4 Провести измерения текущих навигационных параметров по сигналам КНС ГЛОНАСС, GPS, Galileo, BeiDou-II и подсистемы SBAS GNSS-станцией Trimble NetR9 Ti-2 в течение 1 суток. По окончании измерений проконтролировать наличие измерительной информации (файлы формата Rinex) GNSS-станции Trimble NetR9 Ti-2 по сигналам КНС ГЛОНАСС (L1, литеры рабочих частот от минус 7 до 6), GPS (LI), Galileo (El), BeiDou-II (В1) и подсистемы SBAS (LI).

8.4.5 Результаты поверки считать положительными, если по результатам измерений GNSS-станции Trimble NetR9 Ti-2 в наличии измерительная информация по сигналам КНС ГЛОНАСС (L1, литеры рабочих частот от минус 7 до 6), GPS (LI), Galileo (El), BeiDou-II (В1) и подсистемы SBAS (L1), что свидетельствует о том, что сигналы КНС ГЛОНАСС, GPS, Galileo и BeiDou-II, а также подсистемы SBAS, формируемые имитатором сигналов, соответствуют опубликованным интерфейсным контрольным документам, а, следовательно, номинальные значения несущих частот выходных сигналов соответствуют:

ГЛОНАСС (L1)  $1602 + n \cdot 0,5625 \text{ MTu}$ , где п от минус 7 до 6, GPS (LI), Galileo (El), SBAS (L1)  $1575,42 \text{ MTu}$ , BeiDou-II (B1)  $1561,098 \text{ MTu}$ .

В противном случае имитатор сигналов бракуется и отправляется в ремонт.

8.5 Определение относительной вариации частоты внутреннего опорного генератора за 1 сутки (после 24-часового прогрева)

8.5.1 Собрать схему измерений в соответствии с рисунком 1.

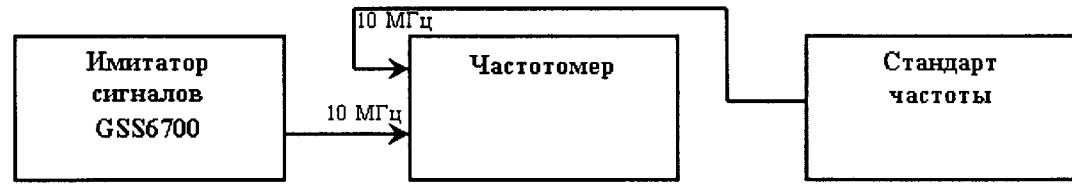

Рисунок 1 - Схема измерений для определения относительной вариации частоты внутреннего опорного генератора за 1 сутки

Для подключения частотомера к имитатору сигналов использовать разъем (10 MHz OUT) на задней панели генератора сигналов из состава имитатора сигналов.

8.5.2 Включить имитатор сигналов, частотомер и стандарт частоты и дождаться установления рабочего режима работы для каждого из средств.

8.5.3 По окончании времени прогрева имитатора сигналов 24 часа провести измерение частоты внутреннего опорного генератора для генератора сигналов из состава имитатора сигналов.

8.5.4 Определить относительную погрешность по частоте  $\delta_{0f1}$  но формуле (1):

$$
\delta_{offl} = \left(f_{HOM.} - f_{U3M.} \right) / f_{HOM.} , \qquad (1)
$$

где  $f_{\text{HOM}} = 10$  МГц.

8.5.5 По окончании 1 суток от момента первого измерения провести повторное

измерение частоты и определить относительную погрешность по частоте  $\delta_{0f2}$ .

8.5.6 Определить относительную вариацию частоты внутреннего опорного генератора за 1 сутки по формуле (2):

$$
\delta_{01\text{cym.}} = \delta_{0f2} - \delta_{0f1}.\tag{2}
$$

8.5.7 Результаты поверки считать положительными, если для генератора сигналов, входящего в состав имитатора сигналов, значение относительной вариации частоты внутреннего опорного генератора за 1 сутки (после 24-часового прогрева) находится в пределах  $\pm 5.10^{-10}$ . В противном случае имитатор сигналов бракуется. При положительных результатах поверки отрегулировать при необходимости внутренний опорный генератор до получения показания частоты на табло частотомера в пределах  $\pm$  0,02 Гц от номинального значения 10 МГц, используя отвертку, входящую в комплект инструментов для калибровки, и регулировочный винт в отверстии на панели генератора сигналов.

8.6 Определение относительного уровня гармонических составляющих 8.6.1 Собрать схему измерений в соответствии с рисунком 2.

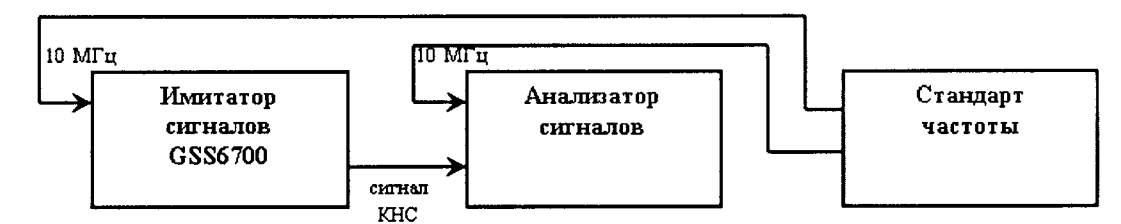

Рисунок 2 - Схема измерений для определения уровня гармонических составляющих

Для подключения анализатора сигналов к имитатору сигналов использовать разъем (MON CAL) на корпусе генератора сигналов из состава имитатора сигналов.

8.6.2 Включить имитатор сигналов, анализатор сигналов и стандарт частоты и дождаться установления рабочего режима работы для каждого из средств.

8.6.3 На имитаторе сигналов выполнить последовательно формирование немодулированных сигналов (CW - Continuous Wave) со значениями несущих частот навигационных сигналов в соответствии с РЭ.

8.6.4 Настроить значения уровня мощности и ширины полосы частот анализатора сигналов для получения на дисплее изображения, характеризующего уровень второй гармонической составляющей.

8.6.5 Определить относительный уровень гармонических составляющих.

8.6.6 Результаты поверки считать положительными, если значения относительного уровня гармонических составляющих не более минус 40 дБс. В противном случае имитатор сигналов бракуется.

8.7 Определение погрешности установки уровня мощности выходных сигналов 8.7.1 Собрать схему измерений в соответствии с рисунком 3.

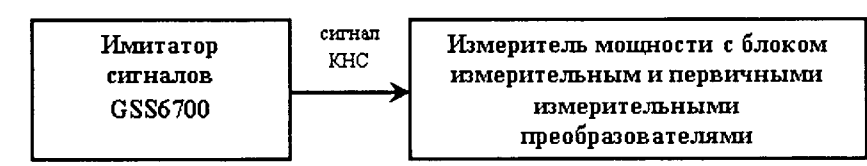

Рисунок 3 - Схема измерений для определения погрешности установки уровня мощности выходных сигналов

Для подключения измерителя мощности с блоком измерительным и первичными измерительными преобразователями к имитатору сигналов использовать разъем (MON CAL) на корпусе генератора сигналов из состава имитатора сигналов.

8.7.2 Включить имитатор сигналов и измеритель мощности и дождаться установления рабочего режима работы для каждого из средств. Перед использованием измерителя мощности провести его калибровку и учитывать соответствующие поправочные коэффициенты при проведении измерений мощности.

8.7.3 Рассчитать ожидаемый уровень мощности выходных сигналов *RFREF(GNSS)* КНС ГЛОНАСС (L1), КНС GPS (L1), КНС Galileo (E1), КНС BeiDou-II (B1) от разъема (MON CAL) на корпусе генератора сигналов по формуле (3), например, для сигналов КНС ГЛОНАСС (L1). Для этого использовать значения *OFFSET(GNSS) -* значения ослабления уровня мощности сигналов от разъема (MON CAL) на корпусе генератора сигналов до разъема N-типа, расположенного на лицевой панели генератора сигналов, приведенные в технической документации на имитатор сигналов.

 $RFREF(TJOHACC LI) = OFFSET(TJOHACC LI) -131,000K + K_{v}$ , (3)

где минус 131,0 дБм - номинальный уровень мощности сигналов КНС ГЛОНАСС (L1), приведенный в технической документации на имитатор сигналов;

*Ку* - программно устанавливаемый коэффициент усиления.

8.7.4 На имитаторе сигналов выполнить последовательно формирование навигационных сигналов в соответствии с РЭ.

8.7.5 Определить погрешность установки уровня мощности выходных сигналов по формуле (4):

 $A = RFREF(GNSS) - P_{u3M}$ , (4)

где *Ризм. -* уровень мощности навигационных сигналов, измеренный измерителем мощности.

8.7.6 Результаты поверки считать положительными, если значения погрешности установки уровня мощности выходных сигналов находятся в пределах  $\pm$  1 дБ. В противном случае имитатор сигналов бракуется.

8.8 Определение СКО случайной составляющей погрешности формирования беззапросной дальности

8.8.1 Собрать схему измерений в соответствии с рисунком 4.

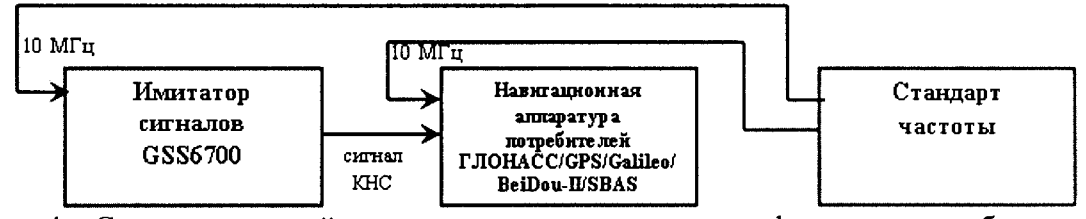

Рисунок 4 - Схема измерений для определения погрешности формирования беззапросной дальности

Для подключения навигационной аппаратуры потребителей rJ10HACC/GPS/Galileo/BeiDou-II/SBAS, например, GNSS-станции Trimble NetR9 Ti-2, к имитатору сигналов использовать радиочастотный разъем N-типа для выдачи формируемых навигационных сигналов, расположенный на лицевой панели генератора сигналов.

8.8.2 Включить имитатор сигналов, GNSS-станцию Trimble NetR9 Ti-2 и стандарт частоты и дождаться установления рабочего режима работы для каждого из средств.

8.8.3 Сформировать и воспроизвести на имитаторе сигналов сценарий для неподвижного объекта с сигналами КНС ГЛОНАСС (L1, литеры рабочих частот от минус 7 до 6), GPS (L1), Galileo (E1), BeiDou-II (B1).

8.8.4 Провести измерения текущих навигационных параметров по сигналам КНС ГЛОНАСС, GPS, Galileo и BeiDou-II GNSS-станцией Trimble NetR9 Ti-2 в течение 1 суток. По окончании измерений проконтролировать наличие измерительной информации (файлы формата Rinex) GNSS-станции Trimble NetR9 Ti-2 по сигналам КНС ГЛОНАСС (L1, литеры рабочих частот от минус 7 до 6), GPS (LI), Galileo (E l) и BeiDou-II (В1), а также файла с измерительной информацией имитатора сигналов.

8.8.5 Для определения СКО случайной составляющей погрешности формирования беззапросной дальности определить i-ые разности псевдодальности имитатора сигналов и псевдодальности, измеренной GNSS-станцией Trimble NetR9 Ti-2, по формуле (5):

 $\Delta S_i = S_i - S_{i \mu 3M_i}$  (5)

где *Si -* i-oe значение псевдодальности имитатора сигналов, содержащееся в файле с измерительной информацией;

 $S_{i}$ <sub>изм.</sub> – i-ое значение псевдодальности, измеренной GNSS-станцией Trimble NetR9 Ti-**2.**

8.8.6 Определить СКО случайной составляющей погрешности формирования беззапросной дальности по формуле (6);

$$
\sigma_{S} = \sqrt{\frac{I}{N - I}} \sum_{i=1}^{N} \left( \Delta S_{i} - \overline{\Delta S_{i}} \right)^{2}, \qquad (6)
$$

 $r_{\text{A}}e \quad \Delta S_i = \frac{1}{N} \sum_{i=1}^{N}$ *AS i = 1* среднее значение i-ых разностей псевдодальности

имитатора сигналов и псевдодальности, измеренной GNSS-станцией Trimble NetR9 Ti-2.

СКО случайной составляющей погрешности формирования беззапросной дальности определить по сигналам КНС ГЛОНАСС LI, GPS LI, Galileo El и BeiDou-II B l.

8.8.7 Результаты поверки считать положительными, если значения СКО случайной составляющей погрешности формирования беззапросной дальности не более 0,5 м. В противном случае имитатор сигналов бракуется.

8.9 Определение СКО случайной составляющей погрешности формирования скорости изменения беззапросной дальности

8.9.1 Для определения СКО случайной составляющей погрешности формирования скорости изменения беззапросной дальности (псевдоскорости) имитатора сигналов использовать измерительную информацию (файлы формата Rinex) GNSS-станции Trimble NetR9 Ti-2, полученную в п. 8.8, и определить i-ые разности псевдоскорости имитатора сигналов и псевдоскорости, измеренной GNSS-станцией Trimble NetR9 Ti-2, по формуле (7):

 $\Delta D_i = D_i - D_i$ 

где  $D_i$  – i-ое значение псевдоскорости имитатора сигналов, содержащееся в файле с измерительной информацией:

 $(7)$ 

 $D_{i}$   $_{u}$  – i-oe значение псевдоскорости, измеренной GNSS-станцией Trimble NetR9 Ti- $2.$ 

8.9.2 Определить СКО случайной составляющей погрешности формирования скорости изменения беззапросной дальности по формуле (8):

$$
\sigma_D = \sqrt{\frac{I}{(N-I)}} \sum_{i=1}^{N} \left( \Delta D_i - \overline{\Delta D_i} \right)^2, \tag{8}
$$

где  $\overline{\Delta D_i} = \frac{1}{N} \sum_{i=1}^{N} \Delta D_i$  - среднее значение i-ых разностей псевдоскорости

имитатора сигналов и псевдоскорости, измеренной GNSS-станцией Trimble NetR9 Ti-2.

СКО случайной составляющей погрешности формирования скорости изменения беззапросной дальности определить по сигналам КНС ГЛОНАСС LI, GPS LI, Galileo El и BeiDou-II B1.

8.9.3 Результаты поверки считать положительными, если значения СКО случайной составляющей погрешности формирования скорости изменения беззапросной дальности не более 0.01 м/с. В противном случае имитатор сигналов бракуется.

8.10 Определение погрешности измерений интервала времени между импульсным сигналом шкалы времени 1 Гц и соответствующим ему событием в навигационном сигнале

8.10.1 Собрать схему измерений в соответствии с рисунком 5.

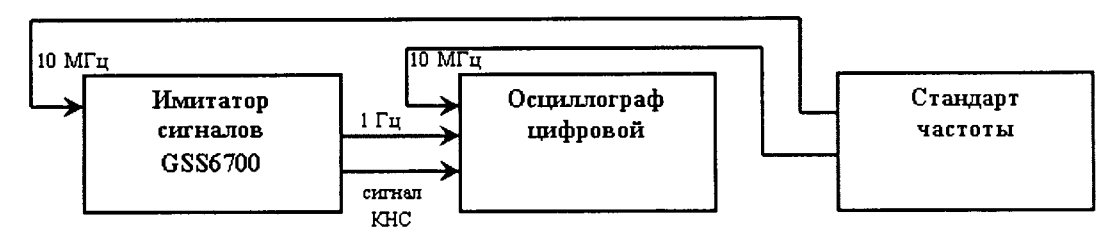

Рисунок 5 - Схема измерений для определения погрешности измерений интервала времени между импульсным сигналом шкалы времени 1 Гц и соответствующим ему событием в навигационном сигнале

Для подключения осциллографа цифрового к имитатору сигналов использовать разъем (MON CAL) и разъем (AUX OUTPUTS, 1 PPS OUT) на корпусе генератора сигналов из состава имитатора сигналов.

8.10.2 Включить имитатор сигналов, осциллограф цифровой и стандарт частоты и дождаться установления рабочего режима работы для каждого из средств.

8.10.3 На имитаторе сигналов выполнить последовательно формирование навигационных сигналов в соответствии с РЭ.

8.10.4 Настроить значение уровня запуска триггера (1 В, импульсный сигнал частотой 1 Гц, подаваемый на вход) осциллографа цифрового для получения на дисплее изображений, подобных приведенным на рисунке 6.

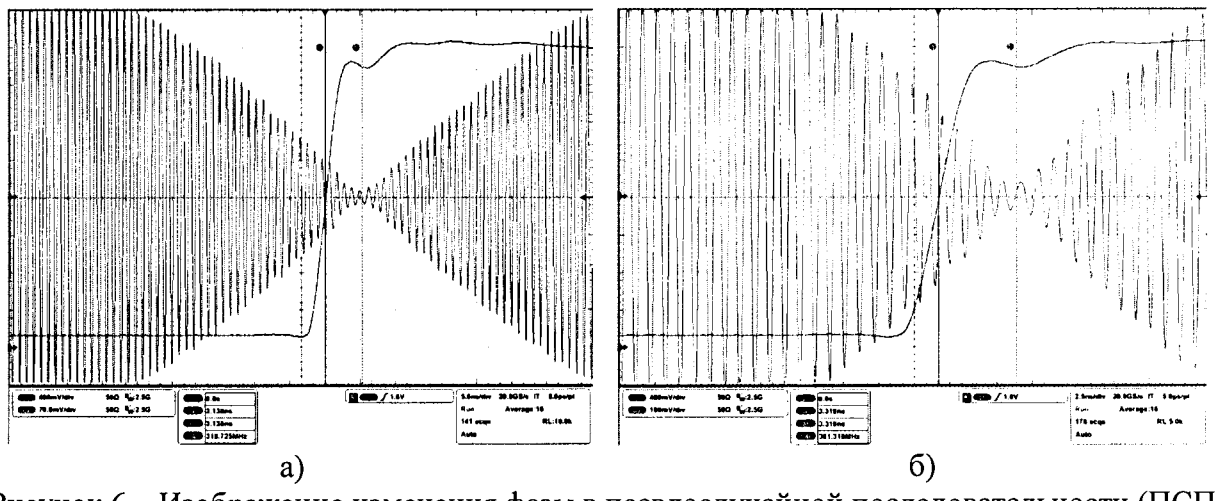

Рисунок 6 - Изображение изменения фазы в псевдослучайной последовательности (ПСП) высокочастотного сигнала КНС ГЛОНАСС L1 а) и КНС GPS L1 б)

8.10.5 Провести измерения интервала времени  $T_i$  между импульсным сигналом шкалы времени имитатора сигналов 1 Гц (1 PPS) по уровню 0,5 и изменением фазы в ПСП высокочастотного (ВЧ) сигнала, характеризующим переход от последнего элемента предыдущей ПСП к первому элементу следующей ПСП (для сигналов КНС ГЛОНАСС необходимо учесть поправку на  $2\tau_{3\text{J}} = 1957.2 = 3914$  нс).

Измерения  $T_i$  провести по сигналам КНС ГЛОНАСС (L1, литеры рабочих частот от минус 7 до 6), GPS (LI), Galileo (E1), BeiDou-II (B1).

Учесть в измерениях  $T_i$  поправки на задержку сигналов в радиочастотных кабелях, подключаемых к разъему (MON CAL) и разъему (AUX OUTPUTS, 1 PPS OUT) на корпусе генератора сигналов из состава имитатора сигналов.

8.10.6 Результаты поверки считать положительными, если значения погрешности измерений интервала времени между импульсным сигналом шкалы времени 1 Гц и соответствующим ему событием в навигационном сигнале находятся в пределах  $\pm$  5 нс. В противном случае имитатор сигналов бракуется.

8.11 Определение диапазона скорости при моделировании параметров движения объекта

8.11.1 Использовать схему измерений в соответствии с рисунком 2. Для подключения анализатора сигналов к имитатору сигналов использовать разъем (MON CAL) на корпусе генераторов сигналов из состава имитатора сигналов.

8.11.2 Включить имитатор сигналов, анализатор сигналов и стандарт частоты и дождаться установления рабочего режима работы для каждого из средств.

8.11.3 Сформировать и воспроизвести на имитаторе сигналов сценарий для объекта типа «самолет», движущегося по направлению к геостационарному космическому аппарату. В этом случае изменение значения несущей частоты навигационного сигнала от номинального значения будет обусловлено влиянием эффекта Доплера.

Параметры сценария:

а) неподвижное положение:

б) измерение скорости до значения минус 15000 м/с (значения рывка в пределах  $\pm$  500 м/с<sup>3</sup>, ускорения в пределах  $\pm$  450 м/с<sup>2</sup>);

в) движение с постоянной скоростью;

г) измерение скорости сначала до нулевого значения, затем до максимального значения 15000 м/с (значения рывка в пределах  $\pm$  500 м/с<sup>3</sup>, ускорения в пределах  $\pm$  450 м/с<sup>2</sup>);

д) движение с постоянной скоростью;

е) измерение скорости до нулевого значения (значения рывка в пределах  $\pm 500$  м/с<sup>3</sup>. ускорения в пределах  $\pm$  450 м/с<sup>2</sup>).

8.11.4 Фиксировать на анализаторе сигналов смещение несущей частоты навигационного сигнала от номинального значения, обусловленное влиянием эффекта Доплера. Смещение несущей частоты вправо и влево, обусловленное изменением скорости в проекции от минимального до максимального значения, должно быть не менее  $(157.651/\sqrt{kTy} = 78.825 \text{ k} \text{Fy}$ .

8.11.5 Определить верхнюю границу диапазона скорости при моделировании параметров движения объекта по формуле (9):

$$
V = \frac{c}{f_{LI}} \cdot f_d \,. \tag{9}
$$

Таким образом,  $V = \frac{299792458M/c}{I,57542 \cdot 10^9 \, \Gamma u}$ . 78,825⋅10<sup>3</sup>  $\Gamma u \approx 15000M/c$ .

8.11.6 Результаты поверки считать положительными, если диапазон скорости при моделировании параметров движения объекта составляет от 0 до 15000 м/с. В противном случае имитатор сигналов бракуется.

#### 9 Оформление результатов поверки

9.1 При положительных результатах поверки на имитатор сигналов выдается свидетельство установленной формы.

9.2 На оборотной стороне свидетельства о поверке записываются результаты поверки.

9.3 В случае отрицательных результатов поверки поверяемый имитатор сигналов к дальнейшему применению не допускается. На него выдается извещение о непригодности к дальнейшей эксплуатации с указанием причин браковки непригодности.

Заместитель начальника НИО-8 по научной работе ФГУП «ВНИИФТРИ»

Начальник лаборатории 841 ФГУП «ВНИИФТРИ»

 $\frac{1}{2}$